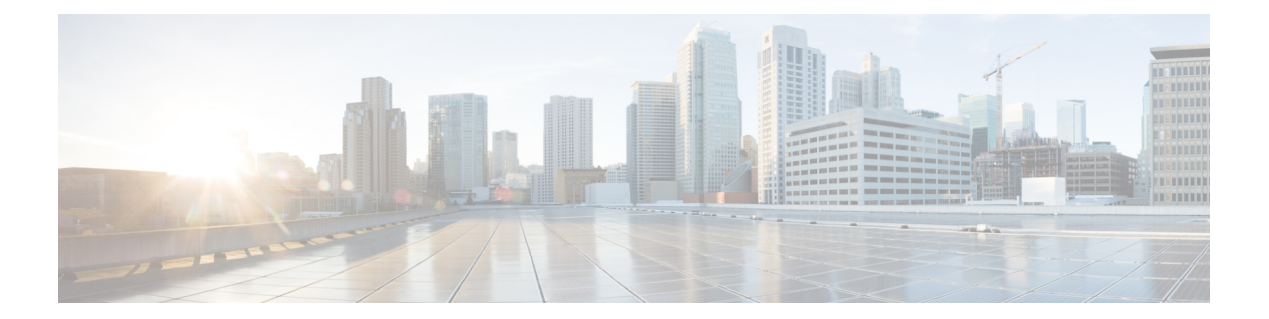

# **K through L**

- key [\(config-radius-server\),](#page-1-0) page 2
- key [\(TACACS+\),](#page-4-0) page 5
- [key-hash,](#page-6-0) page 7

 $\overline{\phantom{a}}$ 

• load-balance [\(server-group\),](#page-7-0) page 8

**Cisco IOS Security Command Reference: Commands D to L, Cisco IOS XE Release 3SE (Catalyst 3650 Switches)** 

## <span id="page-1-0"></span>**key (config-radius-server)**

To specify the authentication and encryption key for all RADIUS communications between the device and the RADIUS server, use the **key** command in RADIUS server configuration mode. To remove the configured key, use the **no** form of this command.

**key** {**0** *string* | **6** *string* | **7** *string*} *string* **no key**

#### **Syntax Description**

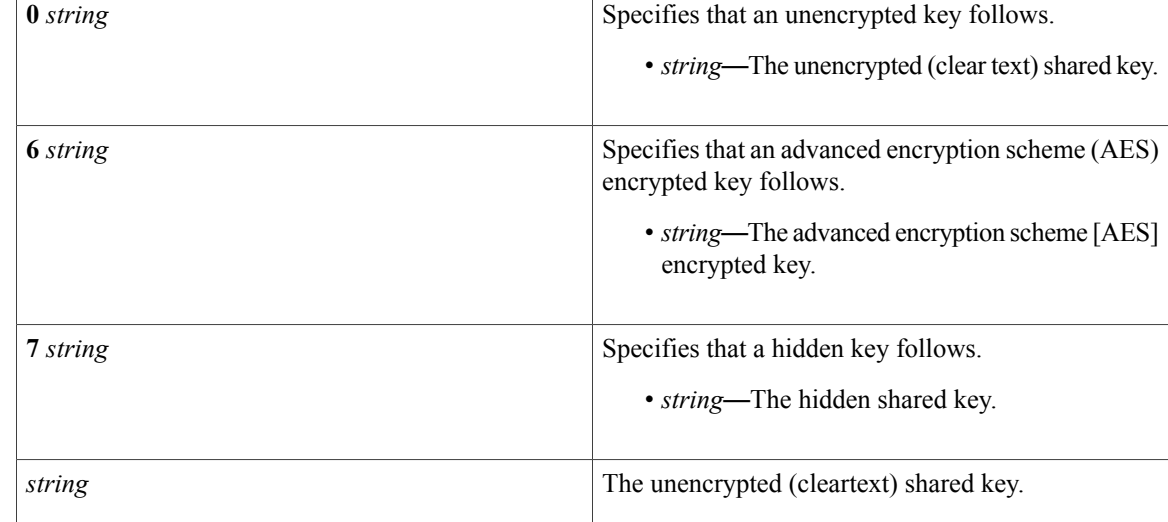

**Command Default** The authentication and encryption key is disabled.

**Command Modes** RADIUS server configuration (config-radius-server)

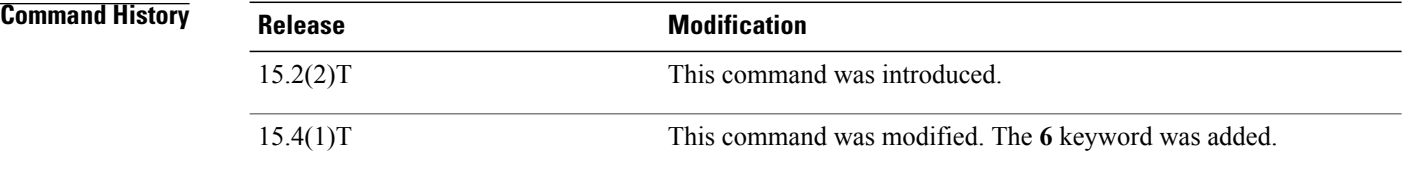

**Usage Guidelines** After enabling authentication, authorization, and accounting (AAA) authentication with the **aaa new-model** command, you must set the authentication and encryption key using the **radius server key** command.

**Note** Specify a RADIUS key after you issue the **aaa new-model** command. The key entered must match the key used on the RADIUS server. All leading spaces are ignored, but spaces within and at the end of the key are used. If you use spaces in your key, do not enclose the key in quotation marks unless the quotation marks themselves are part of the key. Use the **password encryption aes** command to configure type 6 AES encrypted keys. **Examples** The following example shows how to specify the host with IP address 192.0.2.2 as the RADIUS server and set rad123 as the encryption key: Device> **enable** Device# **configure terminal** Device(config)# **aaa new-model** Device(config)# **radius server myserver** Device(config-radius-server)# **address ipv4 192.0.2.2** Device(config-radius-server)# **key rad123** The following example shows how to set the authentication and encryption key to anykey. The keyword 7 specifies that a hidden key follows. Device> **enable** Device# **configure terminal** Device(config)# **aaa new-model** Device(config)# **radius server myserver** Device(config-radius-server)# **address ipv4 192.0.2.2** Device(config-radius-server)# **key 7 anykey** After you save your configuration and use the **show running-config** command, an encrypted key is displayed as follows: Device> **enable** Device# **show running-config** radius server myserver address ipv4 192.0.2.2 key 7 19283103834782sda ! The leading 7 indicates that the following text is encrypted.

#### **Related Commands**

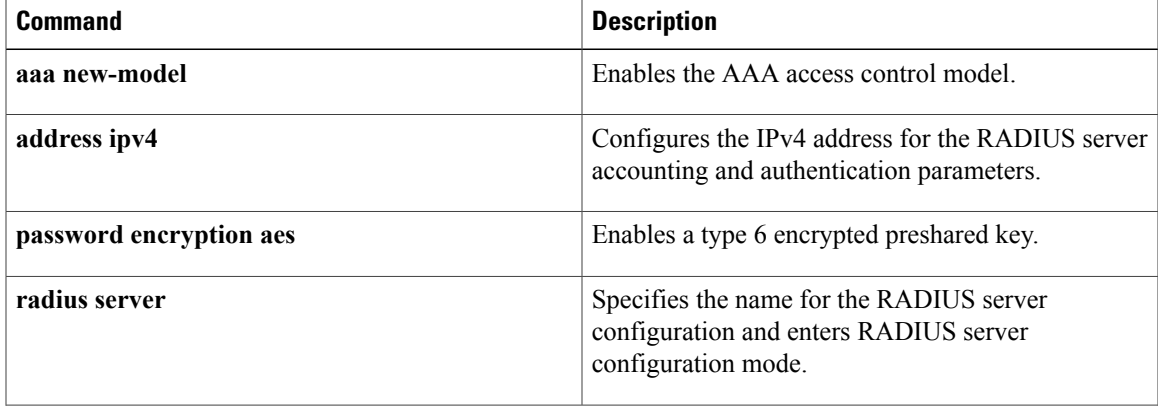

 $\overline{\phantom{a}}$ 

 $\mathbf I$ 

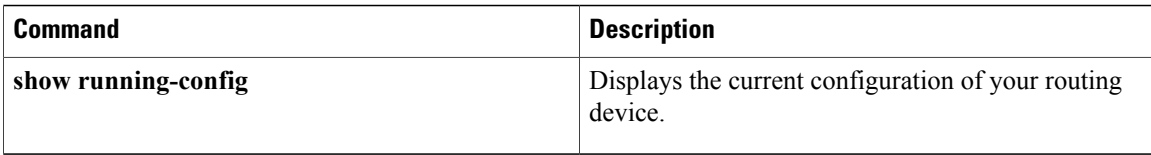

### <span id="page-4-0"></span>**key (TACACS+)**

To configure the per-server encryption key on the TACACS+ server, use the **key** command in TACACS+ server configuration mode. To remove the per-server encryption key, use the **no** form of this command.

**key** [**0 | 6 | 7**] *key-string*

**no key** [**0 | 6 | 7**] *key-string*

#### **Syntax Description**

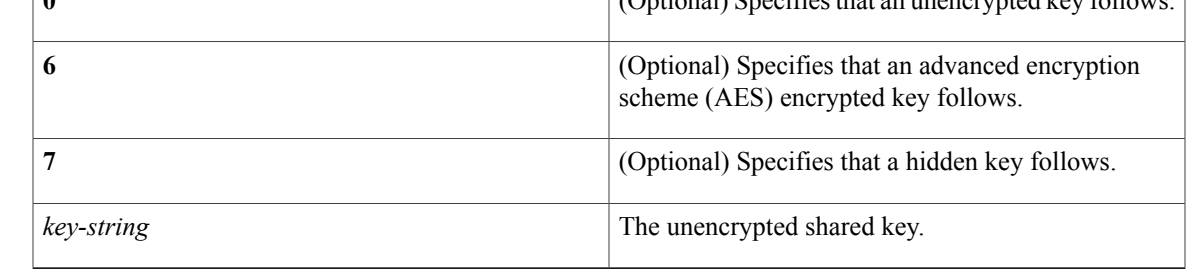

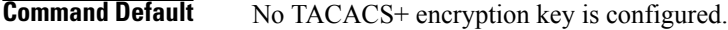

### **Command Modes** TACACS+ server configuration (config-server-tacacs)

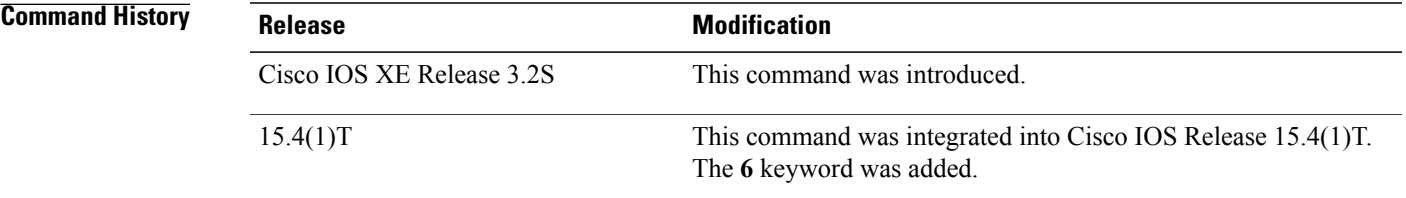

**Usage Guidelines** The **key** command allows you to configure a per-server encryption key. Use the **password encryption aes** command to configure type 6 AES encrypted keys.

**Examples** The following example shows how to specify an unencrypted shared key named "key1":

Device> **enable** Device# **configure terminal** Device(config)# **tacacs server server1** Device(config-server-tacacs)# **key 0 key1**

T

#### **Related Commands**

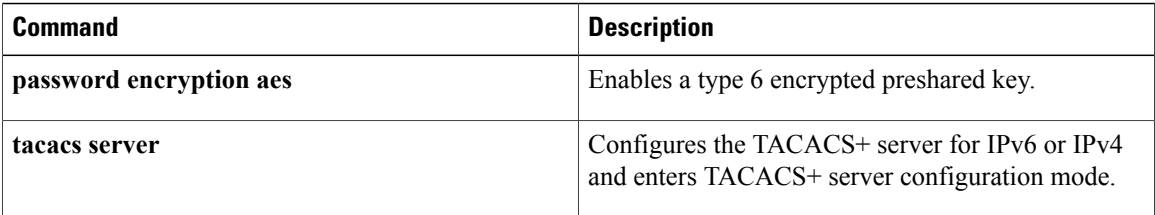

## <span id="page-6-0"></span>**key-hash**

 $\overline{\mathsf{I}}$ 

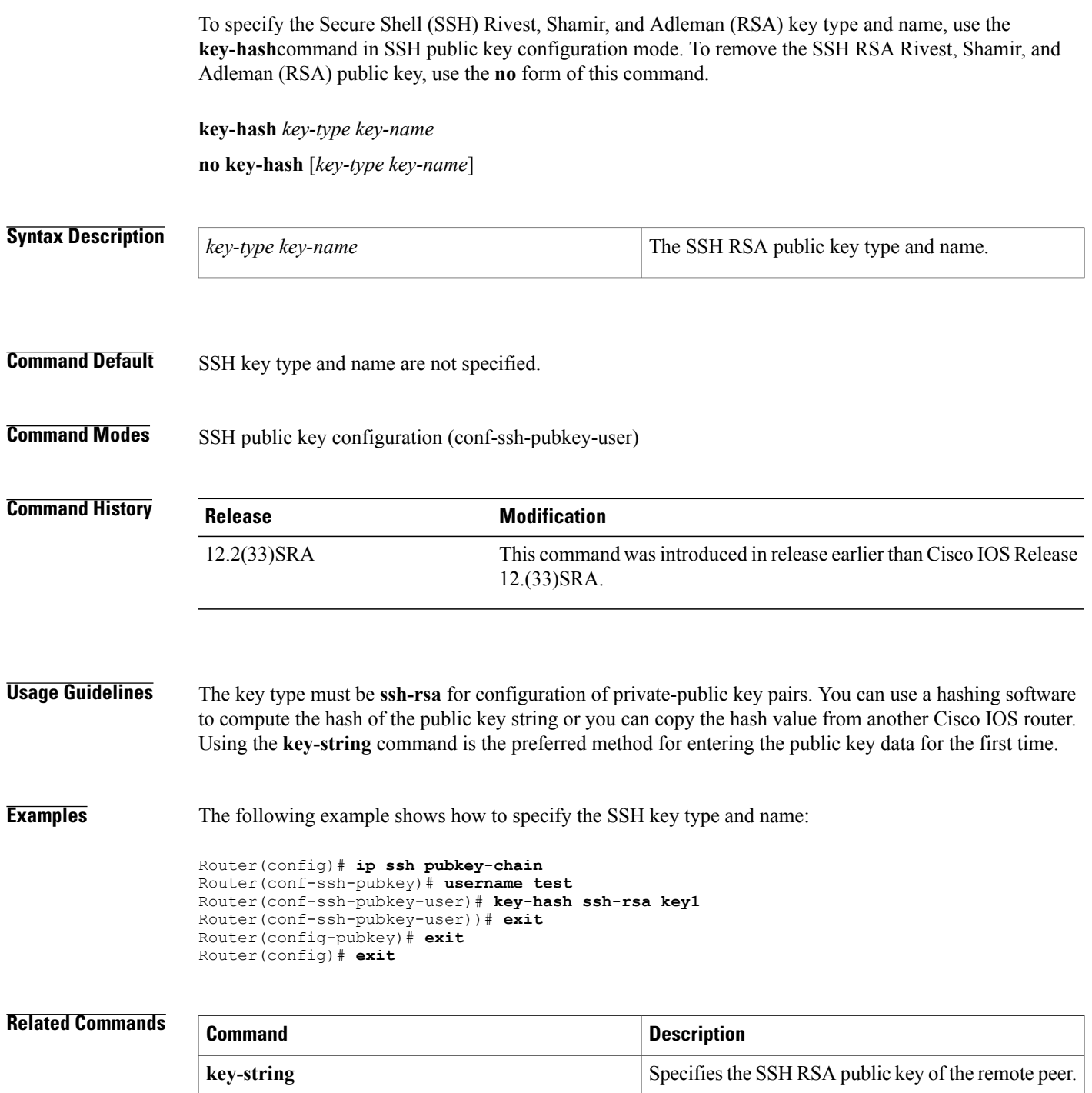

**Cisco IOS Security Command Reference: Commands D to L, Cisco IOS XE Release 3SE (Catalyst 3650 Switches)** 

ı

# <span id="page-7-0"></span>**load-balance (server-group)**

To enable RADIUS server load balancing for a named RADIUS server group, use the load-balance command in server group configuration mode. To disable named RADIUS server load balancing, use the **no** form of this command.

**load-balance method least-outstanding** [**batch-size** *number*] **[ignore-preferred-server]**

**no load-balance**

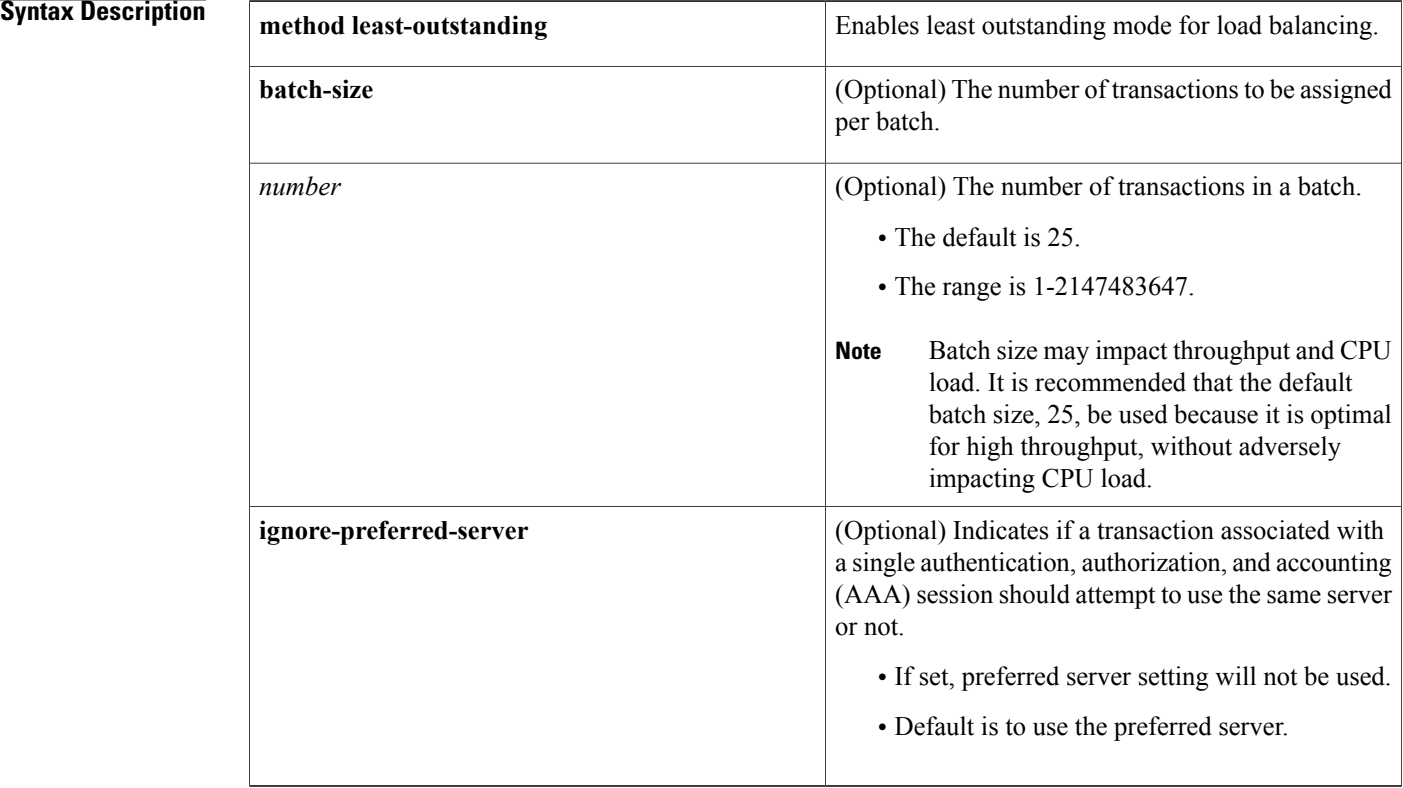

**Command Default** If this command is not configured, named RADIUS server load balancing will not occur.

### **Command Modes** Server group configuration

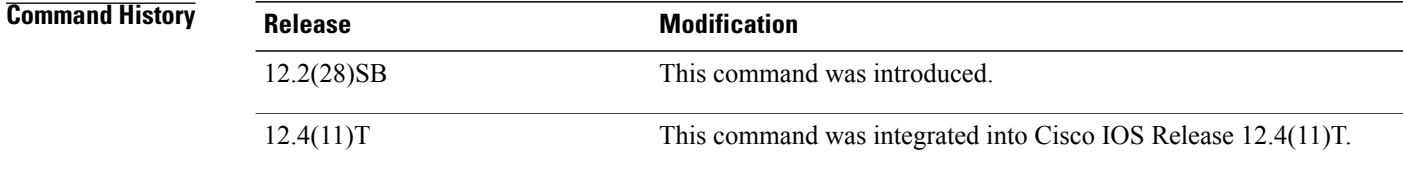

 $\overline{\mathsf{I}}$ 

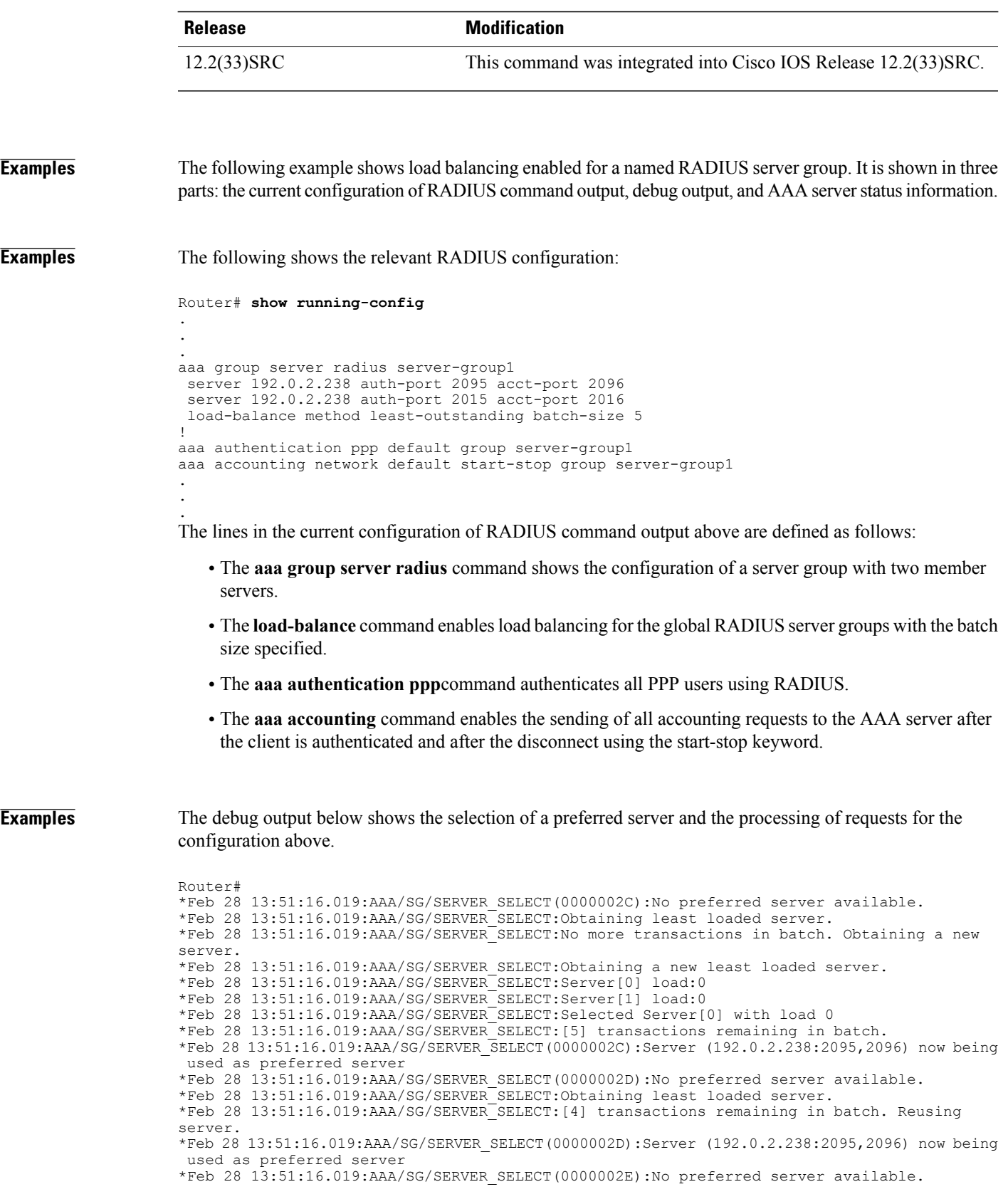

\*Feb 28 13:51:16.019:AAA/SG/SERVER\_SELECT:Obtaining least loaded server. \*Feb 28 13:51:16.019:AAA/SG/SERVER\_SELECT:[3] transactions remaining in batch. Reusing server. \*Feb 28 13:51:16.019:AAA/SG/SERVER\_SELECT(0000002E):Server (192.0.2.238:2095,2096) now being used as preferred server \*Feb 28 13:51:16.019:AAA/SG/SERVER\_SELECT(0000002F):No preferred server available. \*Feb 28 13:51:16.019:AAA/SG/SERVER\_SELECT:Obtaining least loaded server. \*Feb 28 13:51:16.019:AAA/SG/SERVER\_SELECT:[2] transactions remaining in batch. Reusing server. \*Feb 28 13:51:16.019:AAA/SG/SERVER\_SELECT(0000002F):Server (192.0.2.238:2095,2096) now being used as preferred server \*Feb 28 13:51:16.019:AAA/SG/SERVER\_SELECT(00000030):No preferred server available. \*Feb 28 13:51:16.019:AAA/SG/SERVER\_SELECT:Obtaining least loaded server. \*Feb 28 13:51:16.019:AAA/SG/SERVER\_SELECT:[1] transactions remaining in batch. Reusing server. \*Feb 28 13:51:16.019:AAA/SG/SERVER\_SELECT(00000030):Server (192.0.2.238:2095,2096) now being used as preferred server \*Feb 28 13:51:16.023:AAA/SG/SERVER\_SELECT(00000031):No preferred server available. \*Feb 28 13:51:16.023:AAA/SG/SERVER\_SELECT:Obtaining least loaded server. \*Feb 28 13:51:16.023:AAA/SG/SERVER\_SELECT:No more transactions in batch. Obtaining a new server. \*Feb 28 13:51:16.023:AAA/SG/SERVER\_SELECT:Obtaining a new least loaded server. \*Feb 28 13:51:16.023:AAA/SG/SERVER\_SELECT:Server[1] load:0 \*Feb 28 13:51:16.023:AAA/SG/SERVER\_SELECT:Server[0] load:5 \*Feb 28 13:51:16.023:AAA/SG/SERVER\_SELECT:Selected Server[1] with load 0 \*Feb 28 13:51:16.023:AAA/SG/SERVER\_SELECT:[5] transactions remaining in batch. \*Feb 28 13:51:16.023:AAA/SG/SERVER\_SELECT(00000031):Server (192.0.2.238:2015,2016) now being used as preferred server \*Feb 28 13:51:16.023:AAA/SG/SERVER\_SELECT(00000032):No preferred server available. \*Feb 28 13:51:16.023:AAA/SG/SERVER\_SELECT:Obtaining least loaded server. \*Feb 28 13:51:16.023:AAA/SG/SERVER\_SELECT:[4] transactions remaining in batch. Reusing server. . . .

Server Status Information for Named RADIUS Server Group Example

The output below shows the AAA server status for the named RADIUS server group configuration example.

```
Router# show aaa servers
RADIUS:id 8, priority 1, host 192.0.2.238, auth-port 2095, acct-port 2096
     State:current UP, duration 3781s, previous duration 0s
     Dead:total time 0s, count 0
     Quarantined:No
     Authen:request 0, timeouts 0
             Response:unexpected 0, server error 0, incorrect 0, time 0ms
             Transaction:success 0, failure 0
     Author:request 0, timeouts 0
             Response:unexpected 0, server error 0, incorrect 0, time 0ms
             Transaction:success 0, failure 0
     Account:request 0, timeouts 0
             Response:unexpected 0, server error 0, incorrect 0, time 0ms
             Transaction:success 0, failure 0
     Elapsed time since counters last cleared:0m
RADIUS:id 9, priority 2, host 192.0.2.238, auth-port 2015, acct-port 2016
     State:current UP, duration 3781s, previous duration 0s
     Dead:total time 0s, count 0
     Quarantined:No
     Authen:request 0, timeouts 0
             Response:unexpected 0, server error 0, incorrect 0, time 0ms
             Transaction:success 0, failure 0
     Author:request 0, timeouts 0
             Response:unexpected 0, server error 0, incorrect 0, time 0ms
             Transaction:success 0, failure 0
     Account:request 0, timeouts 0
             Response:unexpected 0, server error 0, incorrect 0, time 0ms
             Transaction:success 0, failure 0
     Elapsed time since counters last cleared:0m
Router#
```
The output shows the status of two RADIUS servers. Both servers are alive, and no requests have been processed since the counters were cleared 0 minutes ago.

#### **Related Commands**

 $\mathbf{I}$ 

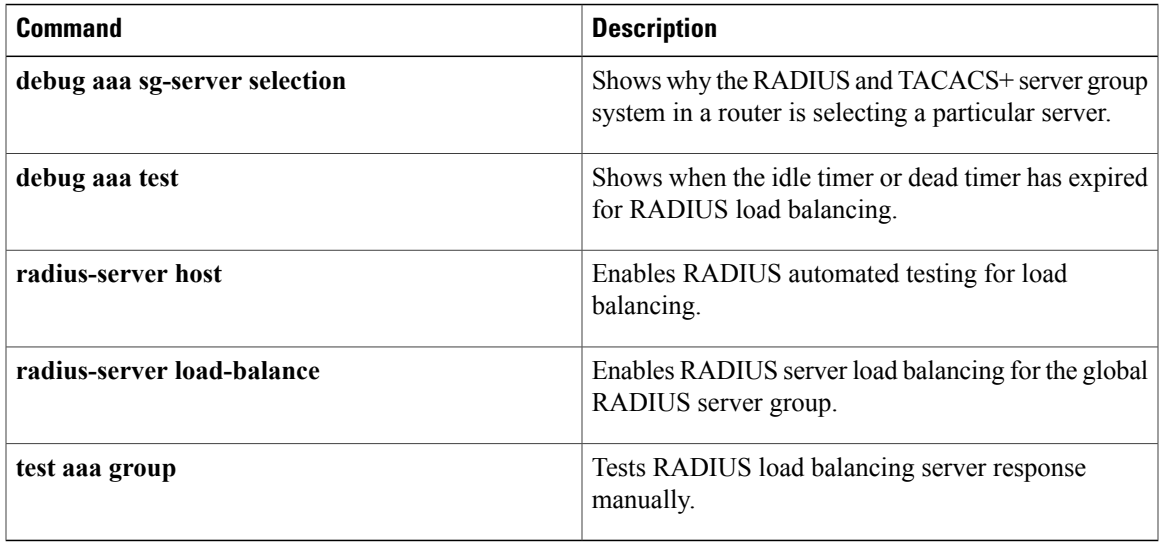

**12**

T